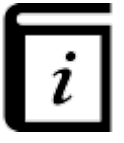

### **User Guide**

This GPX Viewer User guide is still work in progress.

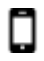

#### **Map screen**

- [Basics](https://docs.vecturagames.com/gpxviewer/doku.php?id=docs:basics)
- [Follow GPS mode](https://docs.vecturagames.com/gpxviewer/doku.php?id=docs:follow_gps)
- [Toolbar Action Buttons](https://docs.vecturagames.com/gpxviewer/doku.php?id=docs:toolbar_action_buttons)

### $\mathbbmss{}$

### **Maps**

- [Online maps](https://docs.vecturagames.com/gpxviewer/doku.php?id=docs:online_maps)
- [Offline map \(PRO only\)](https://docs.vecturagames.com/gpxviewer/doku.php?id=docs:offline_maps)
- [WMS maps](https://docs.vecturagames.com/gpxviewer/doku.php?id=docs:wms_maps)
- [OpenWeatherMap](https://docs.vecturagames.com/gpxviewer/doku.php?id=docs:openweathermap)
- [Creating map styles for offline maps](https://docs.vecturagames.com/gpxviewer/doku.php?id=docs:create_offline_maps_style)

#### **File Browser**

- [File browser](https://docs.vecturagames.com/gpxviewer/doku.php?id=docs:file_browser)
- [Favorites](https://docs.vecturagames.com/gpxviewer/doku.php?id=docs:file_browser_favorites)
- [History](https://docs.vecturagames.com/gpxviewer/doku.php?id=docs:file_browser_history)

### **Tracks & Routes**

- [Track information](https://docs.vecturagames.com/gpxviewer/doku.php?id=docs:track_advanced)
- [Track analysis](https://docs.vecturagames.com/gpxviewer/doku.php?id=docs:track_analysis)
- [Editing metadata](https://docs.vecturagames.com/gpxviewer/doku.php?id=docs:track_edit_metadata)
- [File information](https://docs.vecturagames.com/gpxviewer/doku.php?id=docs:file_information)
- [Exporting \(PRO only\)](https://docs.vecturagames.com/gpxviewer/doku.php?id=docs:track_export)
- [List of websites with gpx or kml files](https://docs.vecturagames.com/gpxviewer/doku.php?id=docs:websites_gpx_kml)

## $\mathbf{z}$

### **Waypoints**

- [Editing metadata](https://docs.vecturagames.com/gpxviewer/doku.php?id=docs:waypoint_edit_metadata)
- [Exporting \(PRO only\)](https://docs.vecturagames.com/gpxviewer/doku.php?id=docs:waypoint_export)
- [File information](https://docs.vecturagames.com/gpxviewer/doku.php?id=docs:file_information)

# O

### **Functions**

- [Trackbook basics](https://docs.vecturagames.com/gpxviewer/doku.php?id=docs:functions_trackbook_basics)
- [Track recording \(PRO only\)](https://docs.vecturagames.com/gpxviewer/doku.php?id=docs:functions_track_recording)
	- o [Statistics for all recorded tracks \(PRO only\)](https://docs.vecturagames.com/gpxviewer/doku.php?id=docs:statistics_recorded_tracks)
- [Distance measurement \(PRO only\)](https://docs.vecturagames.com/gpxviewer/doku.php?id=docs:functions_distance_measurement)
- [Weather forecast \(PRO only\)](https://docs.vecturagames.com/gpxviewer/doku.php?id=docs:functions_weather)

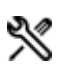

### **Settings**

- [User interface](https://docs.vecturagames.com/gpxviewer/doku.php?id=docs:settings_user_interface)
	- [Toolbar Action Buttons](https://docs.vecturagames.com/gpxviewer/doku.php?id=docs:settings_user_interface_toolbar_action_buttons)
- [File browser](https://docs.vecturagames.com/gpxviewer/doku.php?id=docs:settings_file_browser)
- [Maps](https://docs.vecturagames.com/gpxviewer/doku.php?id=docs:settings_maps)
	- [Offline map data manager \(PRO only\)](https://docs.vecturagames.com/gpxviewer/doku.php?id=docs:settings_maps_offline_map_data_manager)
	- [Offline map style manager \(PRO only\)](https://docs.vecturagames.com/gpxviewer/doku.php?id=docs:settings_maps_offline_map_style_manager)
	- [Custom online map manager](https://docs.vecturagames.com/gpxviewer/doku.php?id=docs:settings_maps_custom_online_map_manager)
	- [WMS manager](https://docs.vecturagames.com/gpxviewer/doku.php?id=docs:settings_maps_wms_manager)
- [Track recording \(PRO only\)](https://docs.vecturagames.com/gpxviewer/doku.php?id=docs:settings_track_recording)
	- [Profile manager \(PRO only\)](https://docs.vecturagames.com/gpxviewer/doku.php?id=docs:settings_track_recording_profile_manager)
- [Track/Route](https://docs.vecturagames.com/gpxviewer/doku.php?id=docs:settings_track_route)
	- [Start and end icons](https://docs.vecturagames.com/gpxviewer/doku.php?id=docs:settings_track_route_start_end_icons)
	- [Colors](https://docs.vecturagames.com/gpxviewer/doku.php?id=docs:settings_track_route_colors)
- [Waypoint](https://docs.vecturagames.com/gpxviewer/doku.php?id=docs:settings_waypoint)
	- o [Icons](https://docs.vecturagames.com/gpxviewer/doku.php?id=docs:settings_waypoint_icons)
- [Units and formats](https://docs.vecturagames.com/gpxviewer/doku.php?id=docs:settings_units_and_formats)
- [GPS](https://docs.vecturagames.com/gpxviewer/doku.php?id=docs:settings_gps)
- [Images](https://docs.vecturagames.com/gpxviewer/doku.php?id=docs:settings_images)
- [Miscellaneous](https://docs.vecturagames.com/gpxviewer/doku.php?id=docs:settings_miscellaneous)

From: <https://docs.vecturagames.com/gpxviewer/>- **GPX Viewer User Guide**

Permanent link: **[https://docs.vecturagames.com/gpxviewer/doku.php?id=docs:user\\_guide&rev=1663796060](https://docs.vecturagames.com/gpxviewer/doku.php?id=docs:user_guide&rev=1663796060)**

Last update: **2022/09/21 21:34**

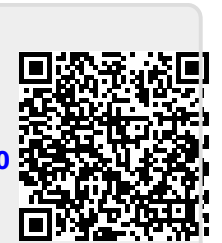